# ชื่อเรื่อง เว็บแอปสําหรับการตรวจจับหมวกกันน็อค Web app for helmet detection ชินวัตร กลีบม่วง สาขาวิชาเทคโนโลยีสารสนเทศ คณะวิทยาศาสตร์ มหาวิทยาลัยราชภัฏบุรีรัมย์

#### บทคัดย่อ

ปัจจุบันอัตราการเกิดอุบัติเหตุ และเสียชีวิตจากกรณีรถจักรยานยนต์ไม่สวมหมวกกันน็อก เป็นที่ทราบกัน ดีอยู่แล้วว่าการเดินทางด้วยรถมอเตอร์ไซค์ทุกครั้ง จะต้องสวมหมวกนิรภัยหรือหมวกกันน็อกตามที่กฏหมาย กําหนดเพื่อความปลอดภัย แต่การไม่สวมใส่หมวกนิรภัยก็ยังคงมีให้เห็นทั่วไป โดยเฉพาะการขับขี่ในระยะใกล้หรือ แม้แต่การโดยสารมอเตอร์ไซค์รับจ้างในบางครั้ง ซึ่งหากเจ้าหน้าที่เรียกตรวจแน่นอนว่าเลี่ยงไม่ได้ที่จะต้องเสีย ค่าปรับ

ดังนั้นงานวิจัยนี้พัฒนาขึ้นเพื่อแจ้งเตือนผู้ที่ไม่สวมหมวกนิรภัยหรือหมวกกันน็อก โดยนำเทคโนโลยีเว็บ พัฒนาแอปพลิเคชันการตรวจจับหมวกนิรภัยหรือหมวกกันน็อกโดยใช้การจดจําภาพ ที่สร้างด้วยเครื่องสอน ช่วยให้ สามารถทําแบบจําลองการเรียนรู้เชิงลึกโดยไม่ต้องเขียนโปรแกรม และนํามาพัฒนาระบบให้มีการแจ้งเตือนผู้ที่ไม่ สวมหมวกนิรภัยหมวกกันน็อก

## 1. บทนํา/ที่มาและความสําคัญของปัญหา

หมวกกันน็อคเป็นอุปกรณ์ป้องกันที่จําเป็นต่อการขับขี่รถจักรยานยนต์ ซึ่งการขับขี่รถจักรยานยนต์โดยไม่ สวมหมวกน็อค นอกจากจะไม่ปลอดภัยแล้วยังเป็นพฤติกรรมที่ผิดกฎหมาย แต่ถึงอย่างนั้น คนจํานวนไม่น้อยก็ ละเลยการสวมหมวกกันน็อคโดยไม่ได้ตระหนักถึงผลลัพธ์ที่อาจตามมา และหลายครั้งความชะล่าใจก็นําไปสู่การ สูญเสียทรัพย์สินและชีวิต ทั้งของผู้ขับขี่และผู้อื่น [1] งานวิจัยนี้จัดทําเพื่อแจ้งเตือนผู้ที่ไม่สวมหมวกนิรภัยหมวก กันน็อค โดยระบบ Auto การจดจําภาพจําลองการเรียนรู้เชิงลึก ผู้ขับขี่ที่ไม่สอมหมวกนิรภัยหมวกกัน น็อก จะมีไฟ แจ้งเตือน หรือ เสียงแจ้งเตือน

### 2. วัตถุประสงค์การวิจัย

เพื่อเตือนผู้ขับขี่จักรยานยนต์ให้สวมหมวกนิรภัยหมวกกันน็อค ด้วยเทคโนโลยี (Deep learning) ที่ สามารถทํางานได้บนสมาร์ทโฟน และทุกระบบปฏิบัติการอื่นๆ

## 3. เอกสารและงานวิจัยที่เกี่ยวข้อง

### - AI ปัญญาประดิษฐ์ [2]

ในปัจจุบันได้มีการใช้เทคนิคการจดจําใบหน้าเพื่อใช้ในการลง เวลาปฏิบัติงาน [2] แอพพลิเคชั่นบน โทรศัพท์มือถือสําหรับระบบ ลงเวลาการเข้าปฏิบัติงานโดยใช้การจดจําใบหน้า โดยใช้วิธีการ จดจําใบแบบ Principal Component Analysis (PCA) และเวลาปฏิบัติงานโดยแยกบุคคลด้วยการจดจําใบหน้า ซึ่งได้ผล 100 เปอร์เซ็นต์แต่ทั้งนี้จํานวนการทดสอบมีเพียง 40 คน ซึ่งยังน้อย มาก และสภาพแวดล้อมการทดสอบได้เฉพาะใน ห้องซึ่งมีพื้นหลัง สีขาว หรือมีสภาพแวดล้อมที่ไม่หลากหลายมากนัก ต้องเป็นหน้า ตรง ไม่ใส่ผ้าคลุม ต้องอยู่ในที่มี แสง สว่างเพียงพอ จึงจะสามารถจดจําหมวกหรือใบหน้าได้ผลดี

- การรู้จํารูปภาพ (image recognition) [3]

แอพพลิเคชั่นบนโทรศัพท์มือถือสําหรับระบบลงเวลาการ ปฏิบัติงานโดยใช้การจดจําใบหน้า [3] โดยใช้เทคนิค Haar Cascade โดยสามารถจดจําใบหน้าหลายคนได้ในเวลาเดียวกัน และจะมีการบันทึกข้อมูลการ เข้า Google spreadsheet และแสดงผลข้อมูลผ่าน Google site ซึ่งการ ทํางานบนระบบปฏิบัติการ windows

- การจําแนกรูปภาพ (image classification) [4-7]

กระบวนการการตรวจจับผู้ดื่มเครื่องดื่ม แอลกอฮอล์จากภาพถ่ายโดยเทคนิคการรู้จําสีแก้ม และ ความกว้างของขนาดดวงตา [4-7] งานวิจัยนี้ได้ทดสอบความสามารถในการ จําแนกภาพถ่ายใบหน้าผู้ดื่มเครื่องดื่ม แอลกอฮอล์ และ ภาพถ่ายใบหน้าผู้ไม่ดื่มเครื่องดื่มแอลกอฮอล์ซึ่ง ภาพถ่ายใบหน้าต้องเป็นบุคคลเชื้อชาติไทย เป็น ภาพถ่ายหน้าตรง ไม่สวมหมวกหรือใส่แว่นตา สามารถ มองหน้าใบหน้าชัดเจน ภาพถ่ายไม่เบลอ คุณภาพแสง ปกติ และไม่ผ่านการแต่งหน้า โดยเก็บข้อมูลจริงจาก ภาพถ่ายใบหน้ากลุ่มตัวอย่างเพศชายและหญิง จํานวน 50 คน โดย แบ่งเป็นภาพถ่ายใบหน้าผู้ดื่มเครื่องดื่ม

## 4. วิธีการดําเนินการวิจัย

4.1. รวบรวมความต้องการของระบบ

## 4.1.1 ข้อมูลที่ใช้ในการทําการรวบรวมรูปภาพหมวก พื่อนํามาทํางานวิจัย

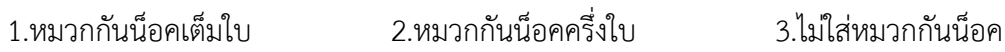

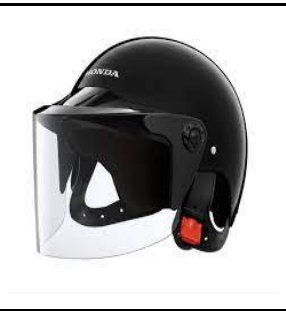

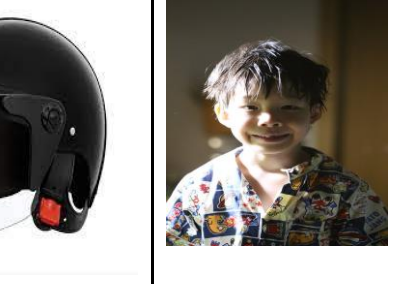

ภาพ 1 เป็นภาพที่ใช้ดําเนินการวิจัย

#### 4.2. วิเคราะห์และออกแบบระบบ

เมื่อนําความต้องการของระบบจากผู้ใช้แล้วจะต้องทําการออกแบบระบบ

### 4.3. พัฒนาระบบ [8]

้จะนำสิ่งที่ได้ออกแบบมาทำการสร้างระบบโดยใช้การ สร้างโมเดลจากภาพถ่ายหมวกกันน็อคที่แตกต่างกัน โดยใช้ TensorFlow Lite [8] และเขียนโปรแกรมโดยใช้ Android Studioวิเครําะห์และออกแบบระบบ เมื่อนํา ความต้องการ ของระบบจากผู้ใช้แล้วจะต้องทําการ 4.4. ออกแบบระบบ

#### 4.4. ทดสอบระบบ

เป็นการทดสอบว่าระบบที่ทําการพัฒนาขึ้นทําได้อย่างไร บ้าง ไม่เกิดข้อผิดพลาดใด ๆ หากเกิดพบ ข้อผิดพลาดก็จะนำมา แก้ไขได้โดยจะมีการทดสอบ แบบทดสอบแรกคือ ความแม่นยำ ของหมวกกันน็อค แบบที่ สอง ความแม่นยำของเปอร์เซ็นต์

### 5. รายละเอียดของการพัฒนา

การพัฒนาแอปพลิเคชันนี้แบ่งเป็นส่วนของการเทรนโมเดลและการเรียกใช้ไฟล์ที่ได้จากการเทรนโมเดล 5.1 ขั้นตอนการพัฒนํา ซึ่งมี 2 ขั้นตอน คือ

5.1.1 ขั้นตอนการพัฒนาแอพพลิเคชั่น

5.1.2 ขั้นตอนการพัฒนาโมเดลจําแนกหมวกกันน็อคและใบหน้า

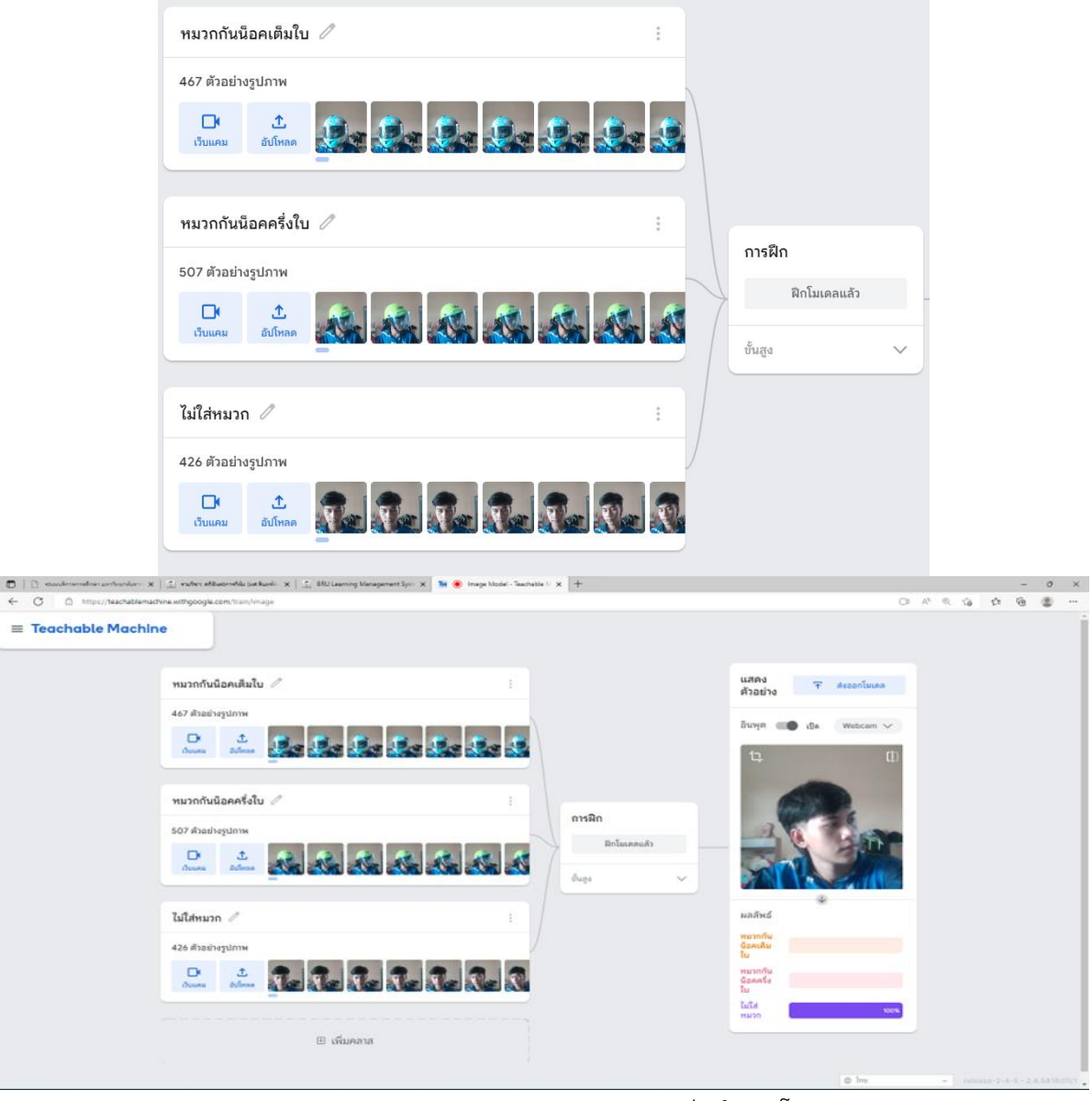

ภาพ 2 ภาพการแสดงผลการทดสอบความแม่นยําของโมเดล

จากภาพที่ 2 แสดงขั้นตอนการพัฒนาแอพพลิเคชั่นโดยการ นําภาพถ่ายหมวกกันน็อคและใบหน้าที่ได้ มา แยกประเภทของหมวกกันน็อคและใบหน้า และมีการ ตรวจสอบความถูกต้องเบื้องต้น และนําภาพใบหน้าที่ผ่าน การ ตรวจสอบความถูกต้องแล้ว ดังตารางที่ 1 ซึ่งแสดงใบหน้าจาก การเทรนโมเดลไปเทรนโมเดลโดยใช้เว็บ Teachable Machine. withgoogle.com/train/image ซึ่งพัฒนําโดย Google ใช้ สําหรับเทรนโมเดล TensorFlow Lite [8] เพื่อนําโมเดลนี้มา พัฒนาใช้กับแอพพลิเคชั่นบนโทรศัพท์มือถือ โดยใช้เครื่องมือใน การ พัฒนาคือ Android Studio

การเทรนทั้งหมด 3 ตัวอย่าง แต่ละตัวอย่าง รูปภาพหมวกกันน็อคและใบหน้าแต่ละอย่างมีลักษณะ แตกต่างกัน เช่น คนใส่หมวกกันน็อคเต็มใบ คนใส่หมวกกันน็อคครึ่งใบ คนหน้าปกติที่ไม่สวมหมวกกันน็อค เก็บแต่ ละรูปละ 400-500 ภาพ รวมทั้งสิ้น 1400 ภาพแล้วนํามาเทรนโมเดล 3 Class ขนาดของรูปภาพที่ใช้เทรน 244x244 pixels ทั้ง นี้ ค่าพารามิเตอร์มีการตั้งค่า Epoch อยู่ที่ 100 Epochs ขนาด Batch อยู่ที่ 16 Batch และ ้อัตราการเรียนรู้ (Learning rate) อยู่ที่ 0.001 ทั้งนี้เป็นค่าที่ได้จากการทดสอบการเทรนที่มีความ แม่นยำที่สุด ดัง ภาพที่ 3 - 5 ความแม่นยําโดยเฉลี่ยอยู่ที่ 90 เปอร์เซ็นต์ขึ้นไป [9]

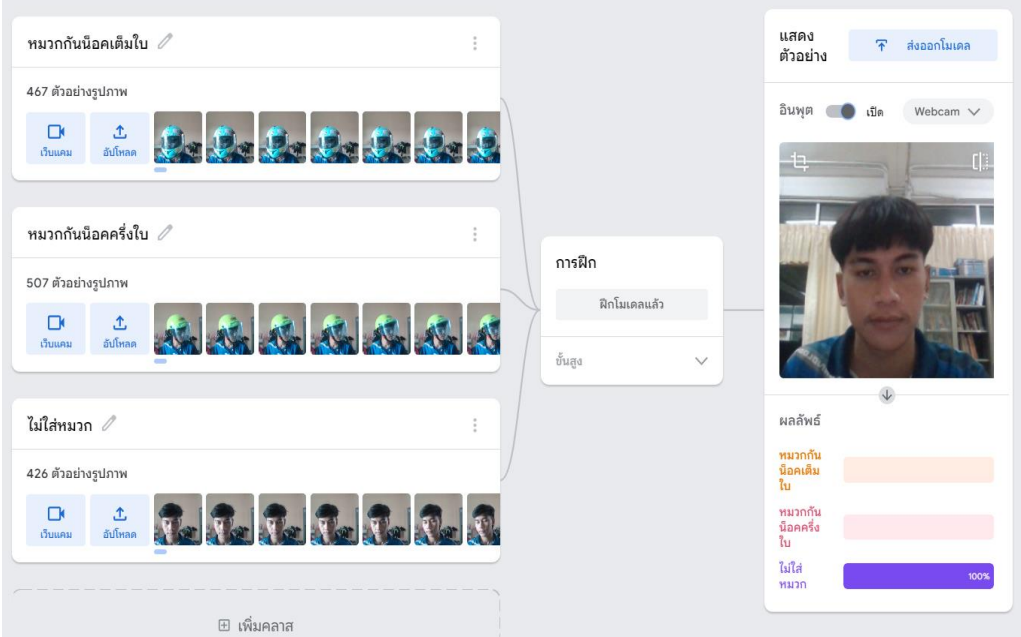

ภาพ 3 การแสดงผลการทดสอบโมเดลเพิ่มเติม

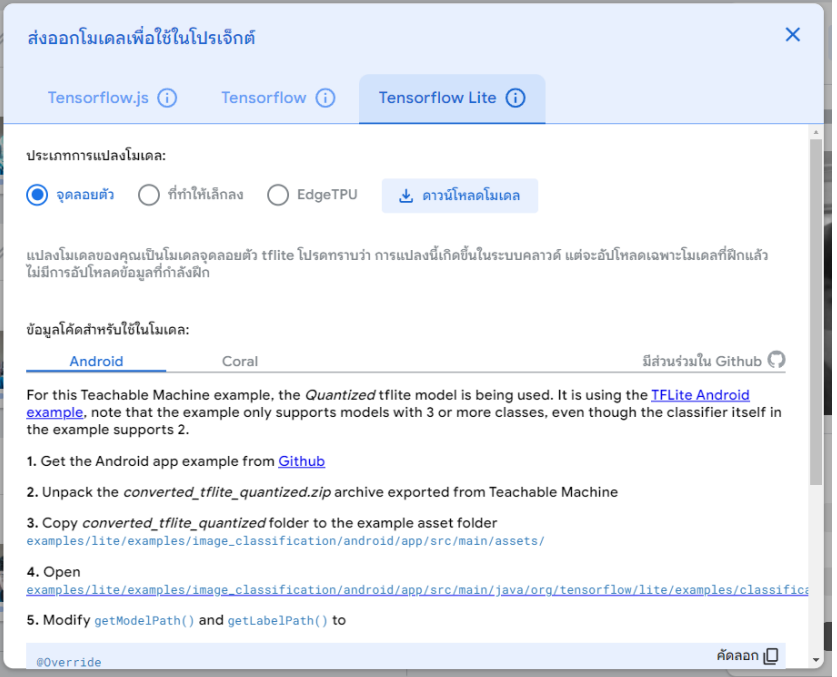

ภาพ 4 แสดงการ Download ไฟล์ label.txt

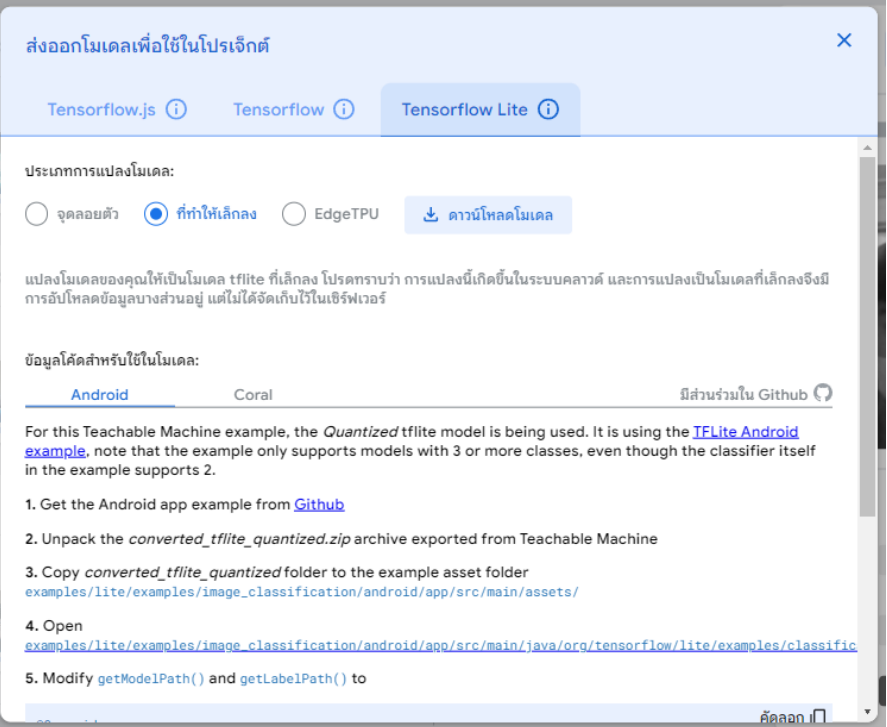

ภาพ 5 แสดงการ Download ไฟล์ model.tflite

# 6. พัฒนาเว็บไซต์ ที่ใช้แสดงผล

พัฒนาเว็บแอปพลิเคชั่นโดนโปรแกรมVisual Studio code

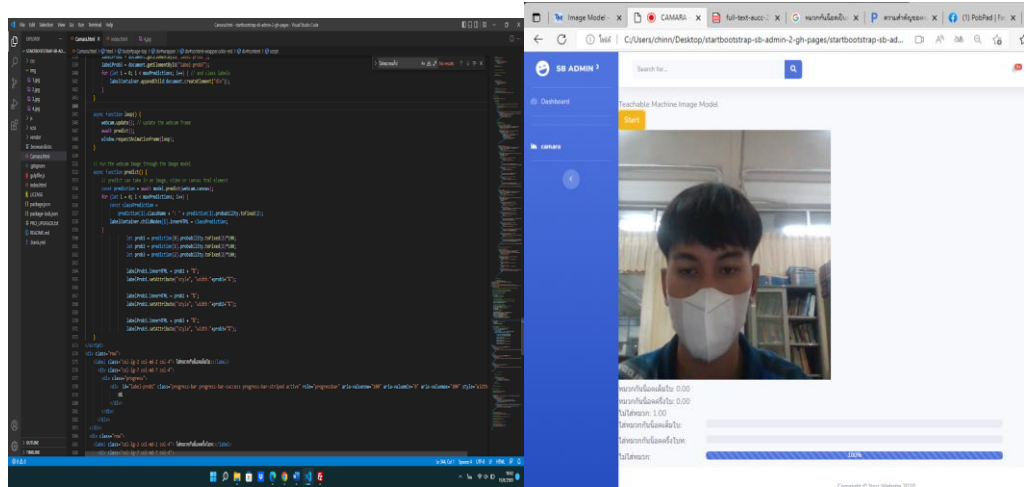

ภาพ 6 ภาพการแสดงการเขียนโปรแกรมพัฒนาแอพพลิเคชันกล้องจําแนกรูปภาพ

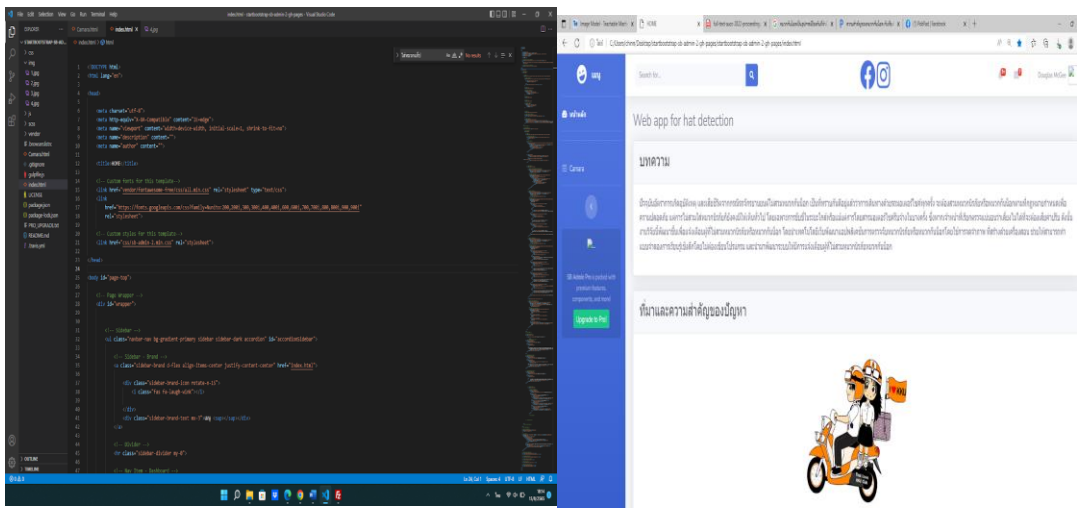

ภาพ 7 ภาพการแสดงการเขียนโปรแกรมพัฒนาแอพพลิเคชันหน้าหลัก

# 7. ประโยชน์ที่คาดว่าจะได้รับ

เพื่อพัฒนาระบบเช็คผู้สวมหมวกนีรภัยด้วยเทคโนโลยีการเรียนรู้เชิงลึก (Deep learning) ที่สามารถ ทํางานได้บนสมาร์ทโฟนหรือระบบปฏิบัติการอื่นๆ เพื่อช่วยลด ความผิดพลาดที่เกิดขึ้นในปัจจุบัน

เพื่อประเมินประสิทธิภาพของระบบตรวจสอบบุคคลที่สอวมหมวก และไม่สวมหมวก เทคโนโลยีการ เรียนรู้เชิงลึก (Deep learning) [10] ที่สามารถทํางาน ได้บนสมาร์ทโฟน หรือระบบปฏิบัติการอื่นๆ

#### 8. ผลสรุป

8.1ระบบแจ้งเตือนผู้ไม่สวมหมวกอัจฉริยะโดยใช้การจดจําหมวกกันน็อคและใบหน้า สามารถเข้า Login ด้วยการสมัครสมาชิก ขั้นตอนต่อไป คือจะเข้าสู่หน้าเมนูการทํางานจะแบ่งออกเป็น 2 สองเมนูคือ หน้าหลักแสดง เมนูเช็คหมวกกันน็อค จะทําการ ตรวจจับหมวกกันน็อคหรือใบหน้านักศึกษาและเก็บข้อมูล เวลา วันที่ลงไปยัง ฐานข้อมูลและแจ้งเตือนผ่านไลน์โนติฟาย (Line Notify) ไปยังผู้ขับขี่ ส่วนเมนูรายงายจะแสดงรายชื่อของผู้ขับขี่ที่ ไม่สวมหมวกกันน็อค ทะเบียนรถ วันที่และเวลาที่เข้าเรียน สามารถค้นหา รายงานย้อนได้โดยระบุวันเดือนปีที่ช่อง ค้นหา

8.2 ทุกเครื่องที่ใช้แอปพลิเคชันตรวจจับหมวกกันน็อคอัจฉริยะ โดยใช้การจดจําหน้าต้อง Install file ติดตั้งใช้งาน .apk ลงใน Smartphone ที่ใช้กับระบบปฏิบัติการ Android เท่านั้น

8.3 ความแม่นยําในการตรวจจับโดยเฉลี่ยอยู่ที่ 90 เปอร์เซ็นต์ ขึ้นไป และสามารถแสดงข้อมูลของผู้ขับขี่ เช่น ทะเบียนรถ สีรถ เวลา วันเดือนปี และแจ้งเตือนผ่านไลน์โนติฟาย (Line Notify)

#### เอกสารอ้างอิง

- [1] ความสําคัญของหมวกกันน็อค กับเรื่องที่ผู้ขับขี่ควรตระหนัก 2556. [สืบค้นวันที่ 15 สิงหาคม 2565] [ความสําคัญของหมวกกันน็อค กับเรื่องที่ผู้ขับขี่ควรตระหนัก -](https://www.pobpad.com/%E0%B8%84%E0%B8%A7%E0%B8%B2%E0%B8%A1%E0%B8%AA%E0%B8%B3%E0%B8%84%E0%B8%B1%E0%B8%8D%E0%B8%82%E0%B8%AD%E0%B8%87%E0%B8%AB%E0%B8%A1%E0%B8%A7%E0%B8%81%E0%B8%81%E0%B8%B1%E0%B8%99%E0%B8%99%E0%B9%87%E0%B8%AD) พบแพทย์ (pobpad.com) [สืบค้นวันที่ 15 สิงหาคม 2565]
- [2] วิยดา ยะไวทย์ ขวัญฤทัย สิริจินดา และพณชัย บรรจงรอด. "แอพพลิเคชั่นบนโทรศัพท์มือถือสําหรับระบบลง เวลาการ ปฏิบัติงานโดยใช้การจดจําใบหน้า" วารสารโครงงาน วิทยาการคอมพิวเตอร์และเทคโนโลยี สารสนเทศ. ปีที่ 4, ฉบับที่ 1 มกราคม–มิถุนายน 2561, หน้า 29-36.[สืบค้นวันที่ 15 สิงหาคม 2565]
- [3 ]ซูฟียัน แวดือรามัน. "แอพพลิเคชั่นเช็คชื่อกิจกรรมการเข้า แถวหน้าเสาธงของนักศึกษา วิทยาลัยเทคนิคจุฬา ภรณ์(ลาด ขวาง)" วิทยานิพนธ์วิทยาศาสตรมหาบัณฑิต สาขา เทคโนโลยีสารสนเทศ, มหาวิทยาลัยเทคโนโลยี มหานคร. (2561).[สืบค้นวันที่ 15 สิงหาคม 2565]
- [4]วริสรา สุรนันท์ และมหศักดิ์ เกตุฉํ่า, 2558, การ ควบคุมการทํางานของสมาร์ทโฟนด้วยเทคนิค การตรวจจับ ดวงตาบนระบบปฏิบัติการแอน ดรอยด์สําหรับผู้พิการทางแขน, น. 181-186, การประชุมแห่งชาติด้าน เทคโนโลยีสารสนเทศ และคอมพิวเตอร์ครั้งที่ 11. [สืบค้นวันที่ 15 สิงหาคม 2565]
- [5] อรรณพ สาขะจันทร์ และจักรี ศรีนนท์ฉัตร, 2558, การพัฒนาการตรวจสอบจอแสดงผล LED ด้วยโครงข่าย ประสาทเทียมโดยใช้ภาพอินทริกัล, น. 168-173, การประชุมแห่งชาติด้านเทคโนโลยี สารสนเทศและ คอมพิวเตอร์ครั้งที่ 11. ปีที่ 27 ฉบับที่ 3 พฤษภาคม - มิถุนายน 2562 วารสารวิทยาศาสตร์และเทคโนโลยี 549 [สืบค้นวันที่ 15 สิงหาคม 2565]
- [6] ชวโรจน์ ใจสิน, 2557, การประเมินขนาดของผล ลําใยสดในช่อด้วยเทคนิคการประมวลผลด้วย ภาพ, วิทยานิพนธ์ปริญญาเอก, มหาวิทยาลัย เกษตรศาสตร์, กรุงเทพฯ, 132 น. [สืบค้นวันที่ 15 สิงหาคม 2565]
- [7] วศิษฐ์ จันสด และศรายุทธ รัตนตรัย, 2013, ตัว ควบคุมผู้ใช้สําหรับการรู้จําใบหน้า, น. 697-704, การประชุม วิชาการเทคโนโลยีสารสนเทศและ คอมพิวเตอร์แห่งชาติครั้งที่ 9 [สืบค้นวันที่ 15 สิงหาคม 2565]
- [8] Keng Surapong. TensorFlow Lite (TFLite) คืออะไร. [ออนไลน์] 2563. จาก [https://www.bualabs.com/archives/3562/what-istensorflow-lite-tflite-how-to-convert](https://www.bualabs.com/archives/3562/what-istensorflow-lite-tflite-how-to-convert-tensorflowpython-to-run-on-edge-device-raspberry-pi-jetsonnano-arduino-sparkfun-microcontroller-tflite-ep-1)[tensorflowpython-to-run-on-edge-device-raspberry-pi-jetsonnano-arduino-sparkfun](https://www.bualabs.com/archives/3562/what-istensorflow-lite-tflite-how-to-convert-tensorflowpython-to-run-on-edge-device-raspberry-pi-jetsonnano-arduino-sparkfun-microcontroller-tflite-ep-1)[microcontroller-tflite-ep-1\[](https://www.bualabs.com/archives/3562/what-istensorflow-lite-tflite-how-to-convert-tensorflowpython-to-run-on-edge-device-raspberry-pi-jetsonnano-arduino-sparkfun-microcontroller-tflite-ep-1)สืบค้นวันที่ 15 สิงหาคม 2565]
- [9] จักรกริช เหล่าฤทธิ์1 , สุนันทา ขัตติยะ1 และ วิยดา ยะไวทย์1,มหาวิทยาลัยราชภัฏนครราชสีมา,ระบบเช็คชื่อ เข้าเรียนอัจฉริยะโดยใช้การจดจําใบหน้า [สืบค้นวันที่ 15 สิงหาคม 2565]
- [10] Tanakorn Puraram. การพัฒนา Deep Learning. [ออนไลน์] 2564. [สืบค้นวันที่ 15 มิถุนายน 2564] จาก <http://cs.bru.ac.th/wpcontent/uploads/2021/05/Deep-Learning.pdf> [สืบค้นวันที่ 15 สิงหาคม 2565]